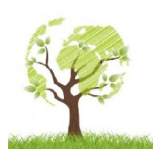

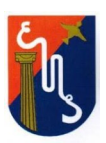

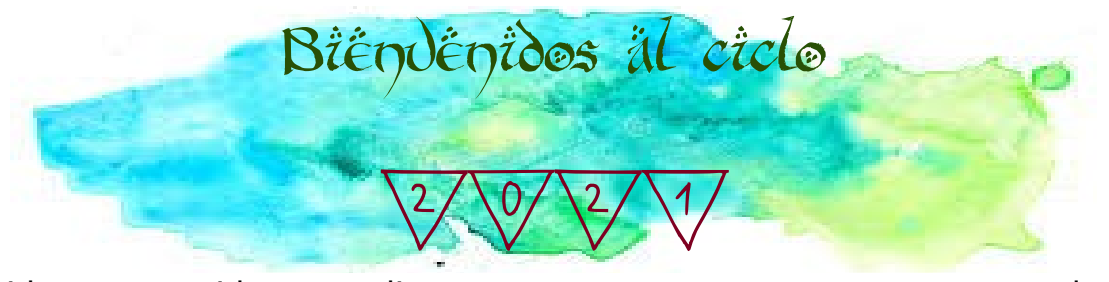

Queridos y queridas estudiantes, es muy grato para nosotras darles la bienvenida a este año escolar, otro año con grandes desafíos, trabajos y encuentros en la virtualidad, mientras esperamos la ansiada llega de la presencialidad.

Nosotras, sus profesoras del espacio curricular Biología y Química, queremos contarles cual es la modalidad de trabajo que llevaremos adelante en estas instancias virtuales y para eso es importante que siempre LEAS todo los documentos de manera completa y prestes ATENCIÓN cuando realices la lectura.

Te vamos a dar algunos puntos que debes tener en cuenta y que es importante tener presente.

- $\rightarrow$  En esta instancia virtualidad trabajaremos por medio de classroom, para ello deberás crear una cuanta de mail en gmail que tenga tu nombre y apellido Ejemplo: [juan.perez@gmail.com](mailto:juan_perez@gmail.com), no se aceptarán cuantas de mail que no respeten lo solicitado Ejemplo pepitoelmejor@gmail.com, una vez que hayas creado la cuenta de mail, deberás, según tu curso y tu profesora, ingresar al código de classroom que abajo se te indica.
- → Es importante que toda la comunicación que llevemos adelante sea mediante classroom, ya que de esa manera se corren menos riesgos de perder toda la información y las actividades que ustedes vayan resolviendo. En ese espacio se subirán videos, actividades, y tendremos comunicación fluida, además de los encuentros virtuales por meet.
- $\rightarrow$  Aquí te dejamos un video tutorial de como se ingresa y como se usa classroom, si ya has trabajado ahí y conoces la metodología, no es necesario que veas el video, aunque de seguro podrá recordarte o despejarte dudas. https://www.youtube.com/watch?v=TWcvP0wUxy4
- → Las profesoras que te van a acompañar en este año, según el curso en el que te encuentres son:

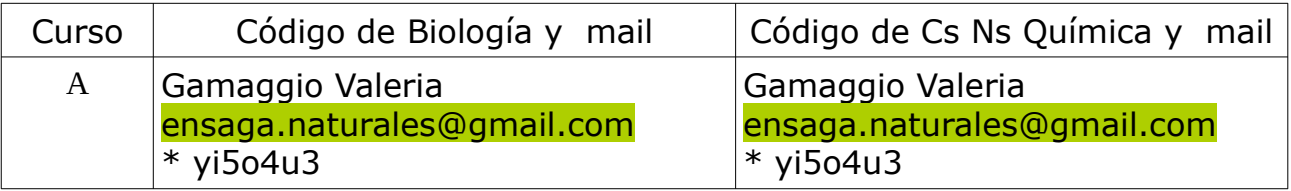

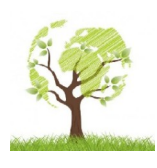

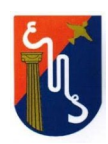

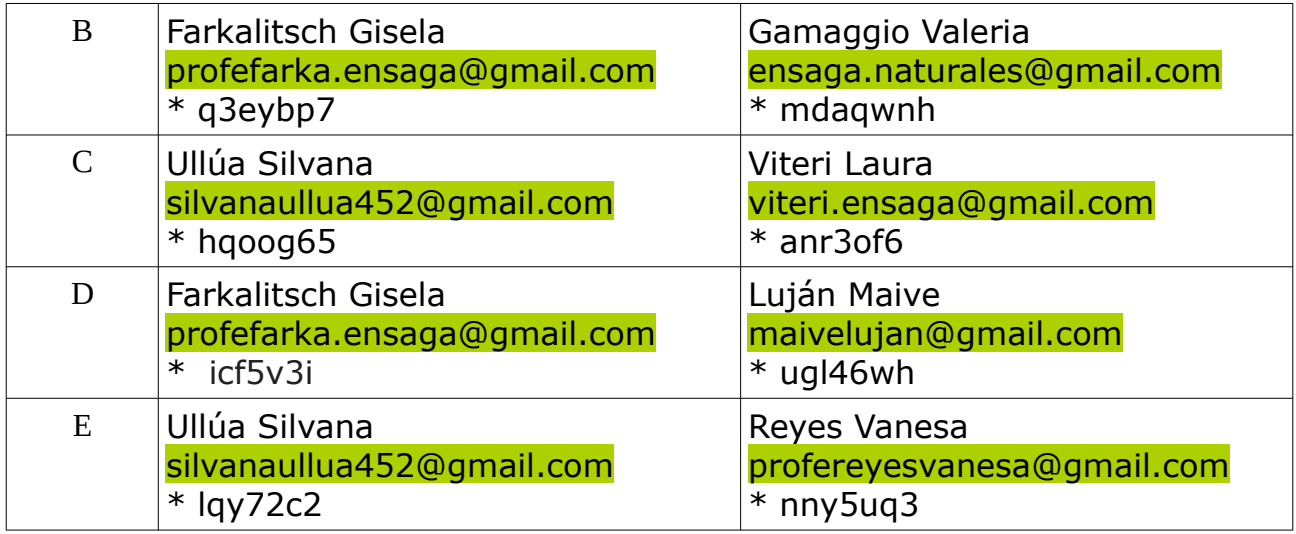

Bueno ahora te invitamos que realices una pequeña actividad, así nos vamos conociendo más y de a poco aprendemos a utilizar la herramienta.

## **Actividad.**

Realiza en un breve escrito los temas que has visto en primer año, de ciencias naturales, como fuiste llevando las actividades en el año 2020, si tenes ganas de tener encuentros de trabajo por meet y lo que tu consideres importante para decir y enriquecer este año de trabajo.

Una vez realizado el texto, si lo hiciste en papel, sacale fotos y súbelo al classroom; y si lo hiciste de manera digital, sube el archivo al classroom.

Tienes tiempo hasta el 14 de abril para resolver esta pequeña actividad.

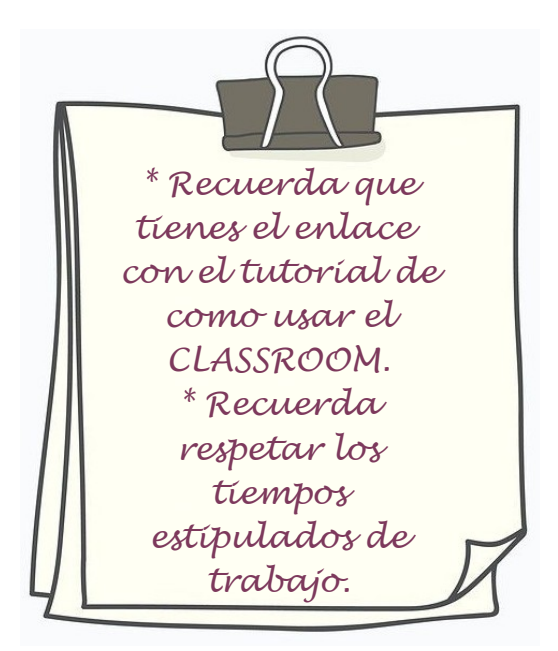

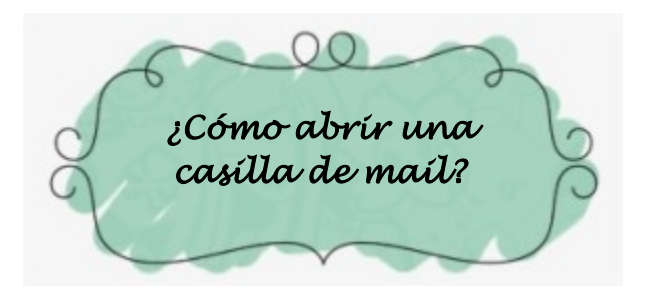

Aquí te dejamos una pequeña guía para que puedas abrir una casilla de mail con tu nombre.

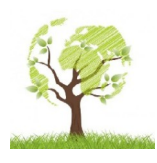

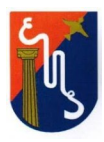

Accede al siguiente enlace: [https://accounts.google.com/signup/v2/webcreateaccount?](https://accounts.google.com/signup/v2/webcreateaccount?flowName=GlifWebSignIn&flowEntry=SignUp) [flowName=GlifWebSignIn&flowEntry=SignUp](https://accounts.google.com/signup/v2/webcreateaccount?flowName=GlifWebSignIn&flowEntry=SignUp)

Luego completa la pantalla que te aparece, como se te muestra en la siguiente figura.

## Google

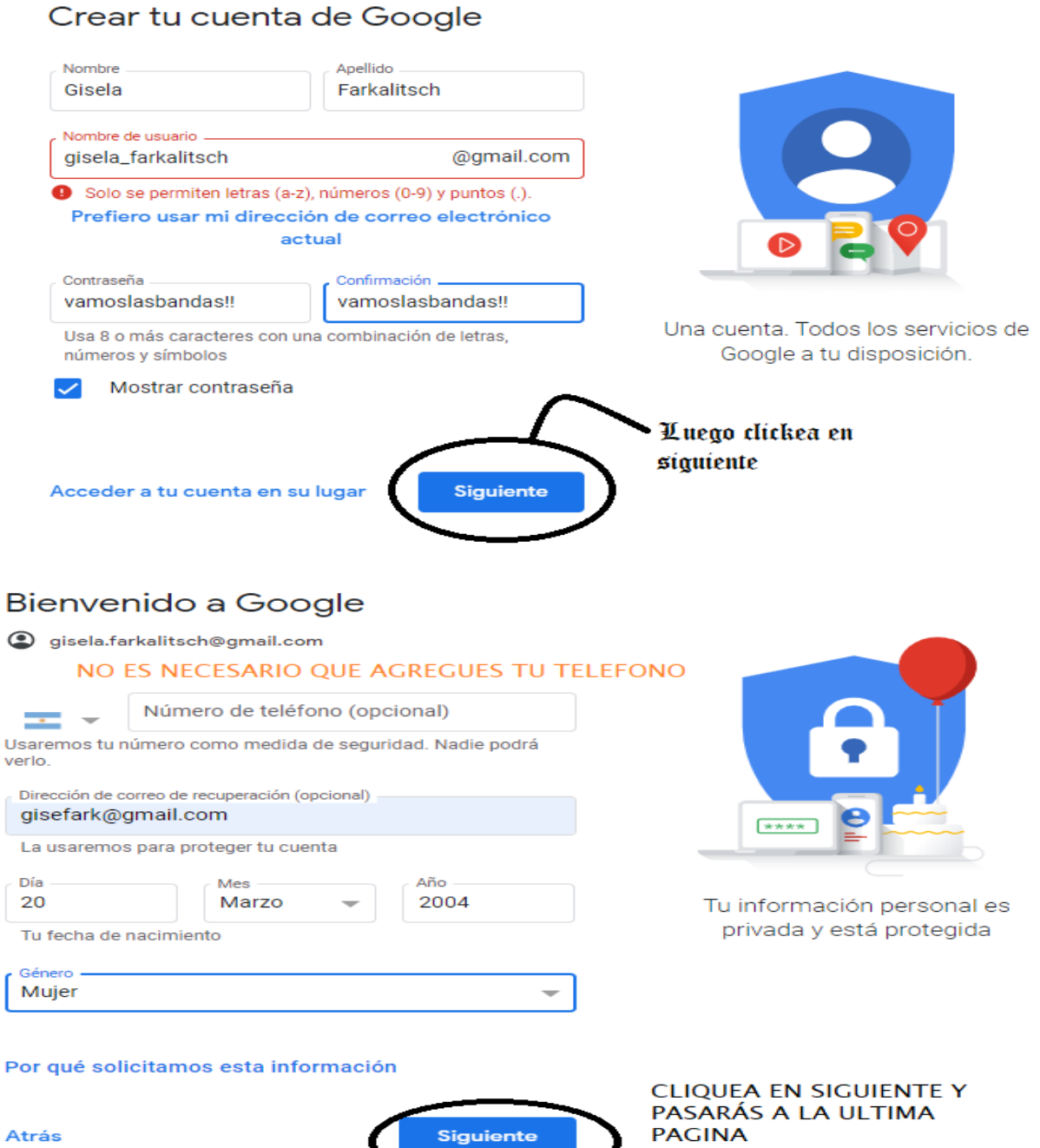

Atrás

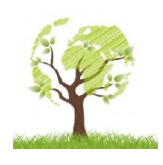

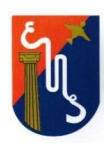

## Combinación de datos

También se combinan estos datos entre los servicios y en tus dispositivos con estos fines. Por ejemplo, en función de la configuración de tu cuenta, te mostramos anuncios basados en la información de tus intereses, que podemos obtener a través de tu uso de Búsqueda y YouTube, y usamos datos de miles de millones de búsquedas para crear los modelos de corrección ortográfica que usamos en todos nuestros servicios.

## Tú tienes el control

De acuerdo con la configuración de tu cuenta, es posible que algunos de estos datos se asocien a tu cuenta de Google y los consideremos información personal. Para controlar la forma en que recopilamos y usamos estos datos, haz clic en "Más opciones". Puedes ajustar los controles más tarde o cancelar tu consentimiento a futuro en Mi cuenta (myaccount.google.com) en cualquier momento.

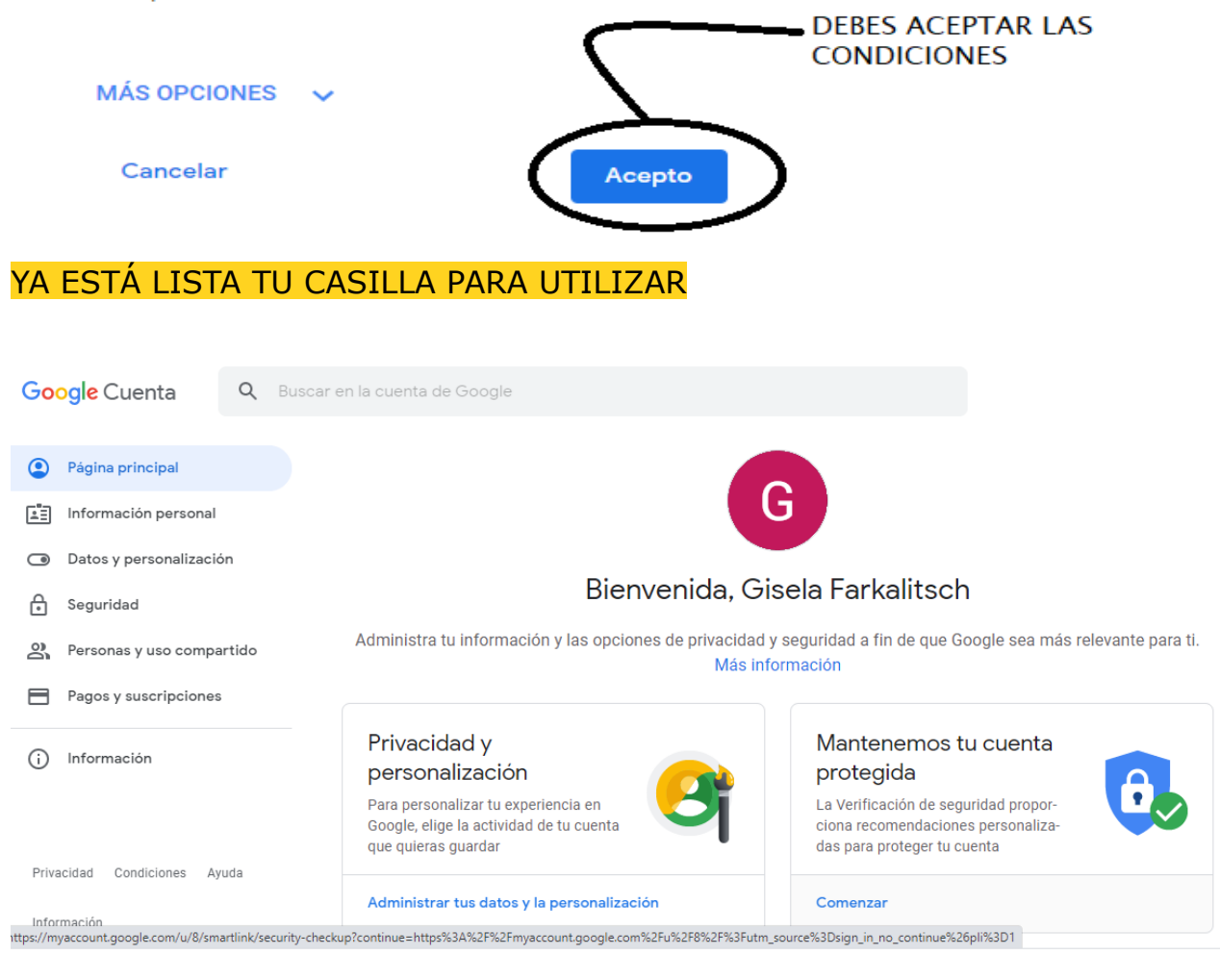